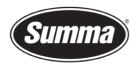

## **ISI** Convertor

## Introduction

ISI convertor tool can be used to convert in batch a series of ISI files (file format from WinPlot/Ethos) to PDF. PDF is a file format that can be used in different software's such as the Summa GoProduce/GoSign softwares

## Installation of the software

Run the "ISI Converter 20.0.3.18.exe" setup.

Follow the instructions on the screen:

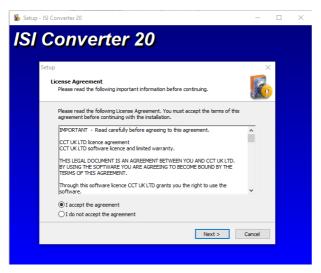

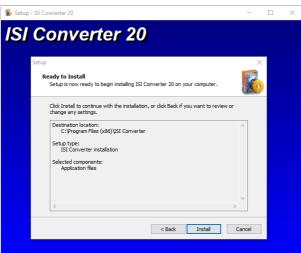

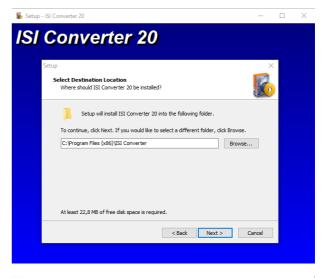

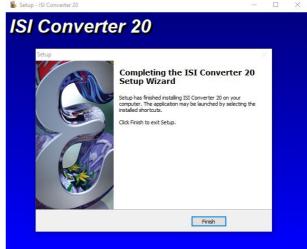

The information contained in this document is confidential, and only for the information of the intended recipient and may not be published or redistributed without the prior written consent of Summa NV.

Summa nv Tel +32 59 27 00 11

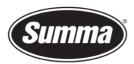

## Run the software

Start the software for first time

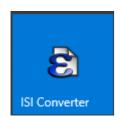

Select the folder where all ISI files are stored – and press "Select Folder"

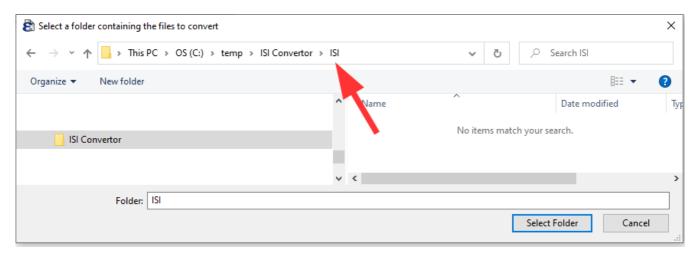

Again the same window will open, now select where you want to store the converted PDF files

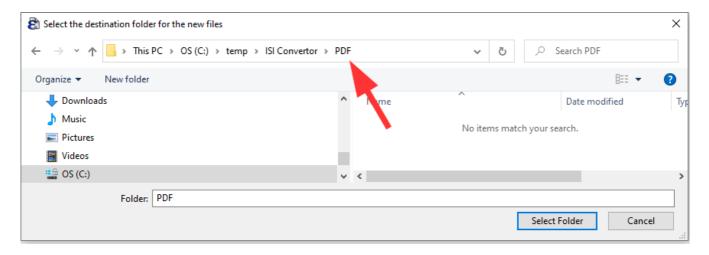

After selecting both folders the software will make the conversion of the ISI files from the first selected folder to PDF to the second selected folder

Revised July 1, 2022

The information contained in this document is confidential, and only for the information of the intended recipient and may not be published or redistributed without the prior written consent of Summa NV.